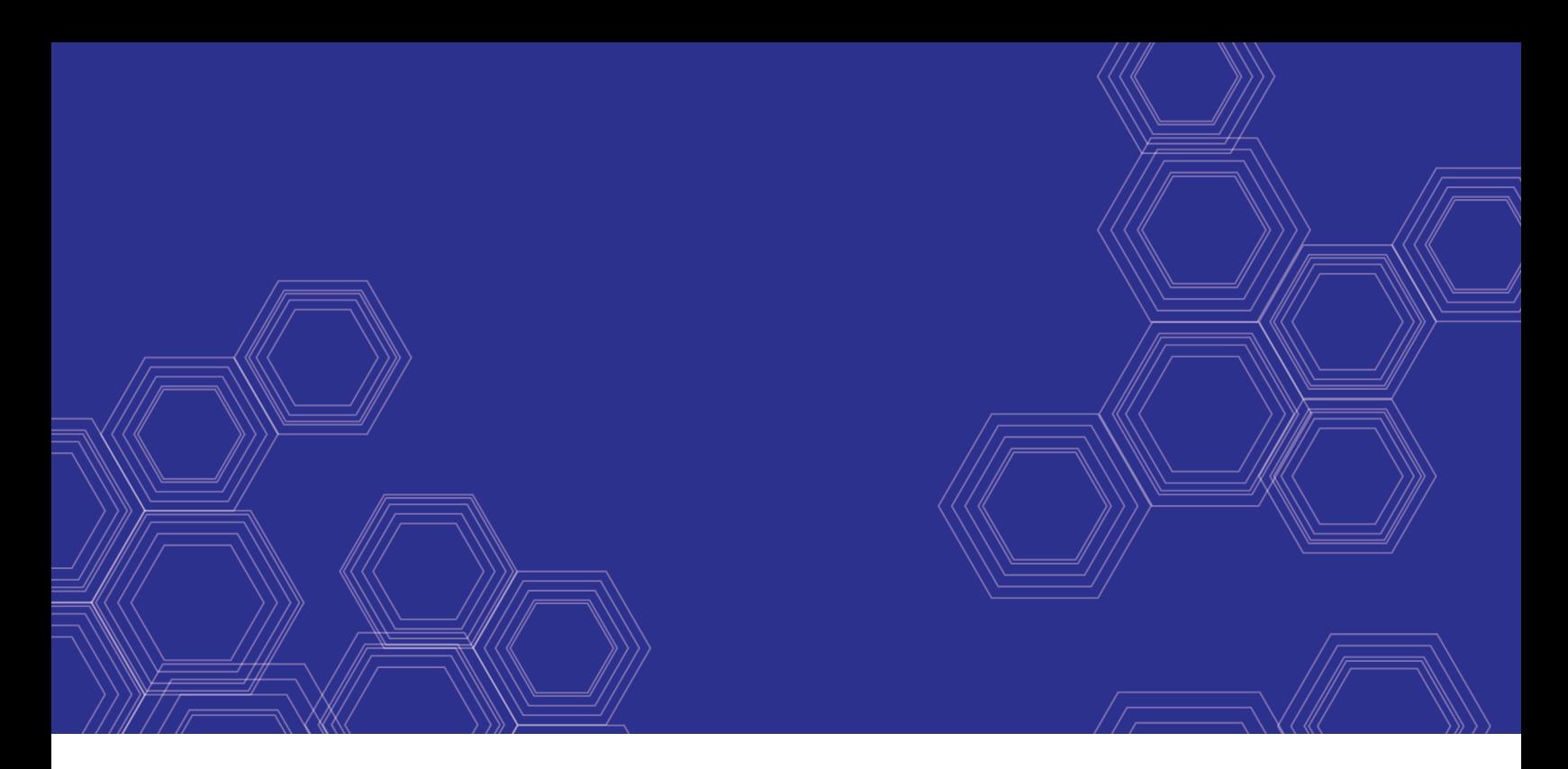

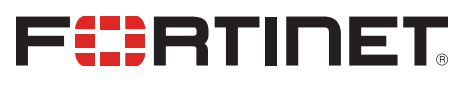

# FortiAnalyzer - Release Notes

Version 6.2.1

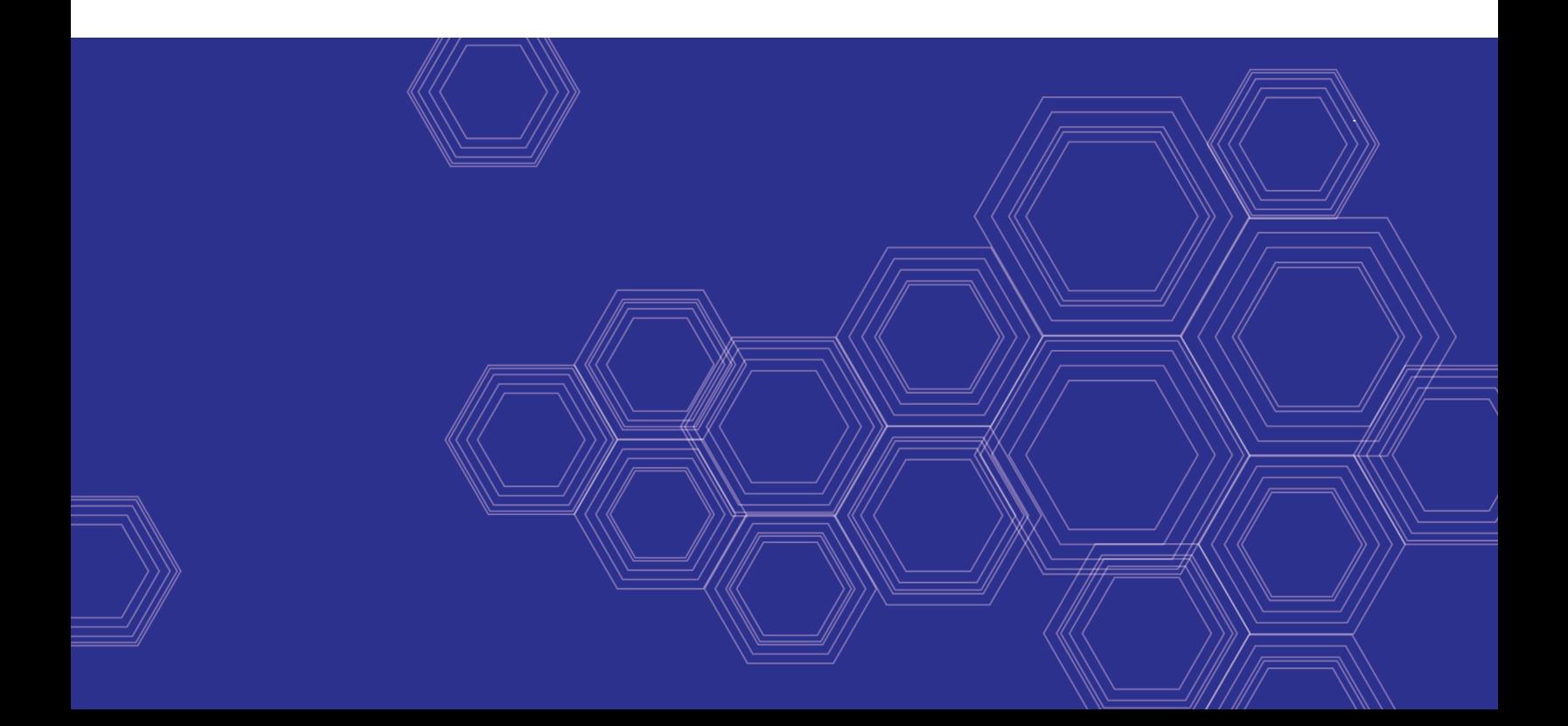

#### **FORTINET DOCUMENT LIBRARY**

[https://docs.fortinet.com](https://docs.fortinet.com/)

**FORTINET VIDEO GUIDE** [https://video.fortinet.com](https://video.fortinet.com/)

**FORTINET BLOG** [https://blog.fortinet.com](https://blog.fortinet.com/)

**CUSTOMER SERVICE & SUPPORT** [https://support.fortinet.com](https://support.fortinet.com/)

**FORTINET TRAINING & CERTIFICATION PROGRAM**

<https://www.fortinet.com/support-and-training/training.html>

**NSE INSTITUTE** [https://training.fortinet.com](https://training.fortinet.com/)

**FORTIGUARD CENTER** <https://fortiguard.com/>

**END USER LICENSE AGREEMENT** <https://www.fortinet.com/doc/legal/EULA.pdf>

**FEEDBACK** Email: [techdoc@fortinet.com](mailto:techdoc@fortinet.com)

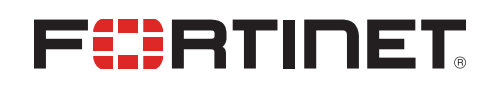

December 16, 2019 FortiAnalyzer 6.2.1 Release Notes 05-621-567687-20191216

## TABLE OF CONTENTS

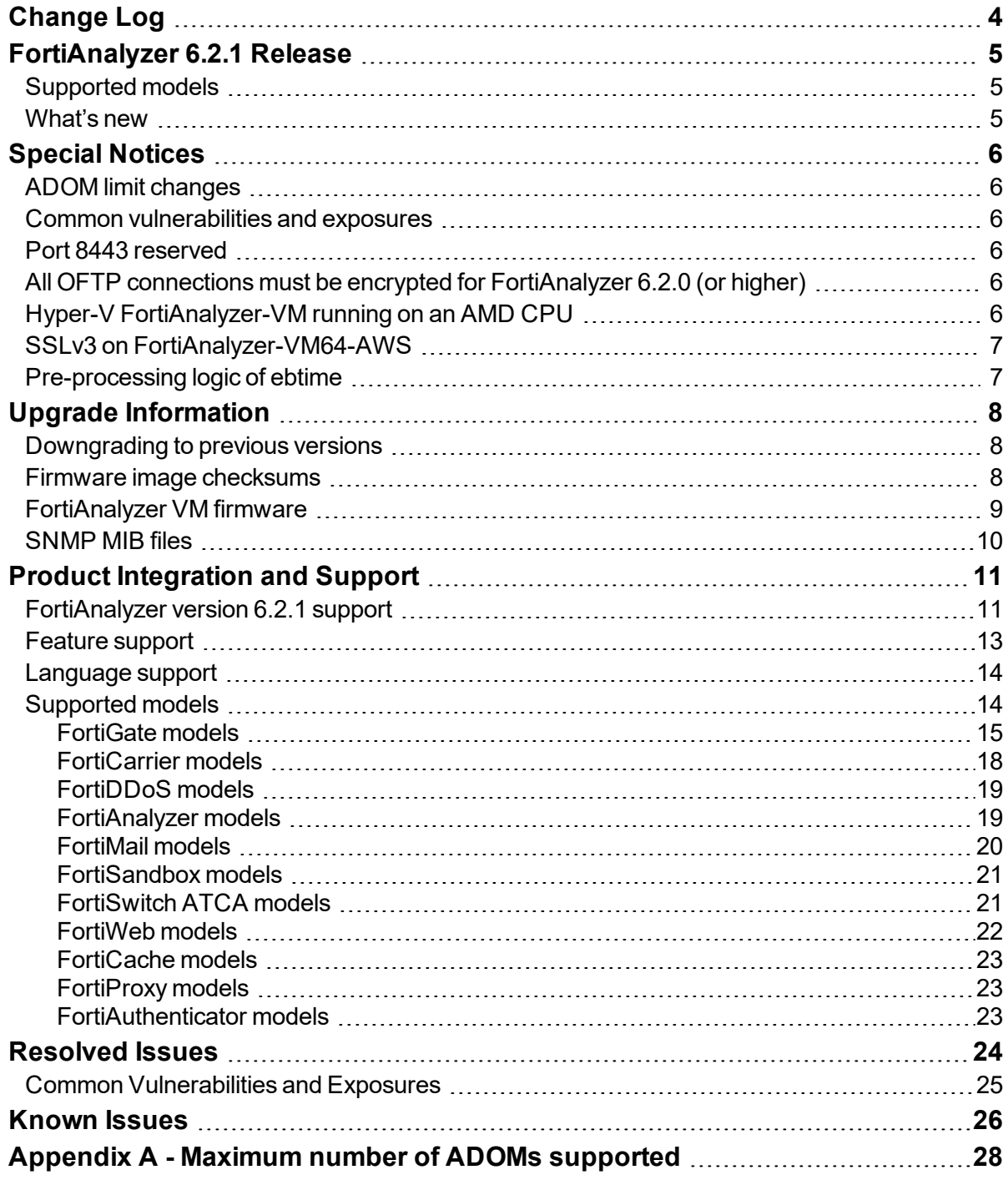

## <span id="page-3-0"></span>Change Log

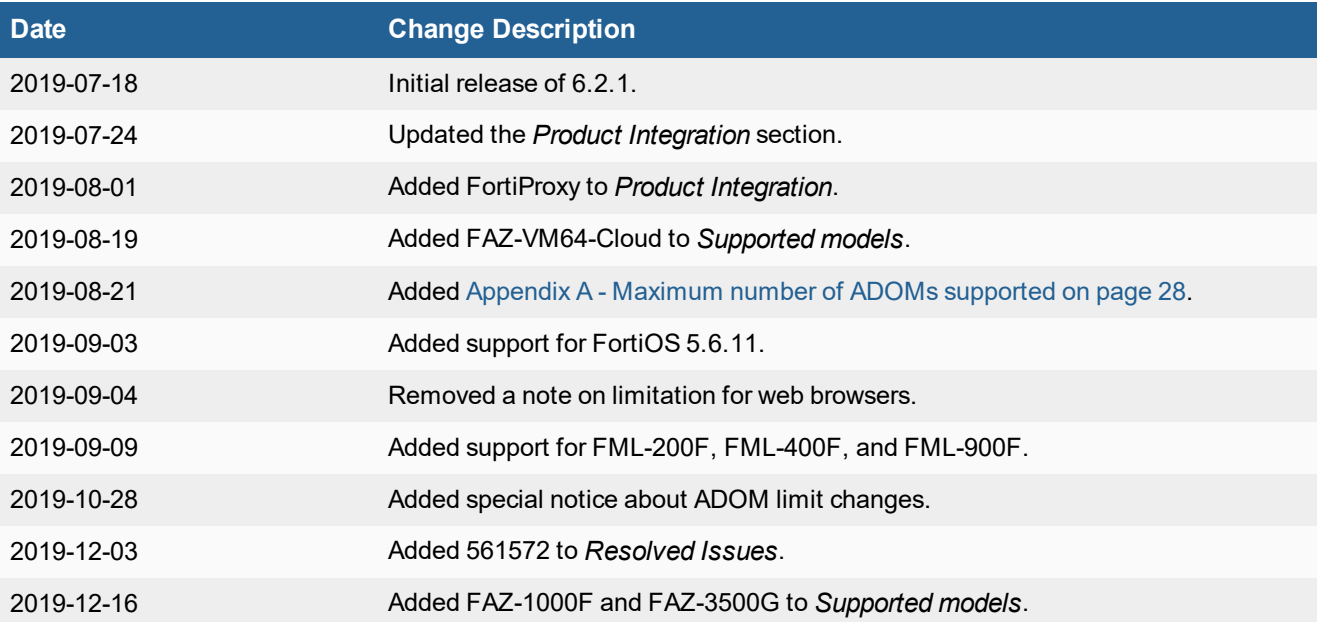

## <span id="page-4-0"></span>FortiAnalyzer 6.2.1 Release

This document provides information about FortiAnalyzer version 6.2.1 build 1121.

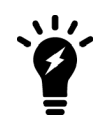

The recommended minimum screen resolution for the FortiAnalyzer GUI is 1920 x 1080. Please adjust the screen resolution accordingly. Otherwise, the GUI may not display properly.

This section includes the following topics:

- [Supported](#page-4-1) models on page 5
- $\bullet$  [What's](#page-4-2) new on page 5

### <span id="page-4-1"></span>**Supported models**

FortiAnalyzer version 6.2.1 supports the following models:

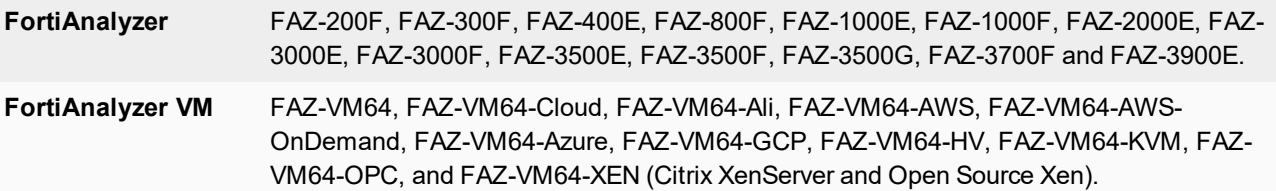

### <span id="page-4-2"></span>**What's new**

For information about what's new in FortiAnalyzer 6.2.1, see the [FortiAnalyzer](https://docs.fortinet.com/document/fortianalyzer/6.2.1/new-features/) New Features Guide.

## <span id="page-5-0"></span>Special Notices

This section highlights some of the operational changes that administrators should be aware of in FortiAnalyzer version 6.2.1.

### <span id="page-5-1"></span>**ADOM limit changes**

FortiAnalyzer 6.2.1 introduced ADOM limit changes for FAZ-VMs. ADOMS created prior to upgrade are unaffected by the new limit. For more details, see Appendix A - Maximum number of ADOMs [supported](#page-27-0) on page 28.

### <span id="page-5-2"></span>**Common vulnerabilities and exposures**

FortiAnalyzer 6.2.1 is no longer vulnerable to the issue described in the following link - [https://fortiguard.com/psirt/FG-](https://fortiguard.com/psirt/FG-IR-19-144)[IR-19-144](https://fortiguard.com/psirt/FG-IR-19-144).

### <span id="page-5-3"></span>**Port 8443 reserved**

Port 8443 is reserved for https-logging from FortiClient EMS for Chromebooks.

### <span id="page-5-4"></span>**All OFTP connections must be encrypted for FortiAnalyzer 6.2.0 (or higher)**

Prior to upgrading to FortiAnalyzer 6.2, make sure that all FortiGate devices are configured to use encryption when communicating with FortiAnalyzer. Starting with FortiAnalyzer 6.2.0, all OFTP communications must be encrypted.

### <span id="page-5-5"></span>**Hyper-V FortiAnalyzer-VM running on an AMD CPU**

A Hyper-V FAZ-VM running on a PC with an AMD CPU may experience a kernel panic. Fortinet recommends running VMs on an Intel-based PC.

### <span id="page-6-0"></span>**SSLv3 on FortiAnalyzer-VM64-AWS**

Due to known vulnerabilities in the SSLv3 protocol, FortiAnalyzer-VM64-AWS only enables TLSv1 by default. All other models enable both TLSv1 and SSLv3. If you wish to disable SSLv3 support, please run:

```
config system global
     set ssl-protocol t1sv1
end
```
### <span id="page-6-1"></span>**Pre-processing logic of ebtime**

Logs with the following conditions met are considered usable for the calculation of estimated browsing time:

Traffic logs with logid of 13 or 2, when logid == 13, hostname must not be empty. The service field should be either HTTP, 80/TCP or 443/TCP.

If all above conditions are met, then devid, vdom, and user (srcip if user is empty) are combined as a key to identify a user. For time estimation, the current value of duration is calculated against history session start and end time, only un-overlapped part are used as the ebtime of the current log.

## <span id="page-7-0"></span>Upgrade Information

You can upgrade FortiAnalyzer 6.0.3 or later directly to 6.2.1.

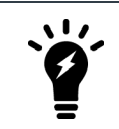

For other upgrade paths and details about upgrading your FortiAnalyzer, see *FortiAnalyzer Upgrade Guide*.

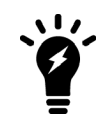

Upgrading to FortiAnalyzer 6.0.2 from 6.0.0 or 6.0.1 is supported and does not trigger a log database rebuild.

This section contains the following topics:

- [Downgrading](#page-7-1) to previous versions on page 8
- Firmware image [checksums](#page-7-2) on page 8
- [FortiAnalyzer](#page-8-0) VM firmware on page 9
- [SNMP](#page-9-0) MIB files on page 10

### <span id="page-7-1"></span>**Downgrading to previous versions**

FortiAnalyzer does not provide a full downgrade path. You can downgrade to a previous firmware release via the GUI or CLI, but doing so results in configuration loss. A system reset is required after the firmware downgrading process has completed. To reset the system, use the following CLI commands via a console port connection:

execute reset all-settings execute format {disk | disk-ext4}

### <span id="page-7-2"></span>**Firmware image checksums**

The MD5 checksums for all Fortinet software and firmware releases are available at the Customer Service & Support portal, [https://support.fortinet.com](https://support.fortinet.com/). To verify the integrity of the download, select the *Checksum* link next to the *HTTPS* download link. A dialog box will be displayed with the image file name and checksum code. Compare this checksum with the checksum of the firmware image.

## <span id="page-8-0"></span>**FortiAnalyzer VM firmware**

Fortinet provides FortiAnalyzer VM firmware images for Amazon AWS, Citrix and Open Source XenServer, Linux KVM, Microsoft Hyper-V Server, and VMware ESX/ESXi virtualization environments.

#### **Aliyun**

- out: Download the 64-bit firmware image to upgrade your existing FortiAnalyzer VM installation.
- out.kvm.zip: Download the 64-bit package for a new FortiAnalyzer VM installation. This package contains QCOW2 that can be used by qemu.

#### **Amazon Web Services**

• The 64-bit Amazon Machine Image (AMI) is available on the AWS marketplace.

#### **Citrix XenServer and Open Source XenServer**

- out: Download the 64-bit firmware image to upgrade your existing FortiAnalyzer VM installation.
- out.OpenXen.zip: Download the 64-bit package for a new FortiAnalyzer VM installation. This package contains the QCOW2 file for the Open Source Xen Server.
- . out.CitrixXen.zip: Download the 64-bit package for a new FortiAnalyzer VM installation. This package contains the Citrix XenServer Disk (VHD), and OVF files.

#### **Linux KVM**

- . . out: Download the 64-bit firmware image to upgrade your existing FortiAnalyzer VM installation.
- out.kvm.zip: Download the 64-bit package for a new FortiAnalyzer VM installation. This package contains QCOW2 that can be used by qemu.

#### **Microsoft Azure**

The files for Microsoft Azure have AZURE in the filenames, for example FAZ VM64 AZURE-v<number>build<number>-FORTINET.out.hyperv.zip.

- . out: Download the firmware image to upgrade your existing FortiAnalyzer VM installation.
- <sup>l</sup> .hyperv.zip: Download the package for a new FortiAnalyzer VM installation. This package contains a Virtual Hard Disk (VHD) file for Microsoft Azure.

#### **Microsoft Hyper-V Server**

The files for Microsoft Hyper-V Server have HV in the filenames, for example, FAZ\_VM64\_HV-v<number>build<number>-FORTINET.out.hyperv.zip.

- out: Download the firmware image to upgrade your existing FortiAnalyzer VM installation.
- <sup>l</sup> .hyperv.zip: Download the package for a new FortiAnalyzer VM installation. This package contains a Virtual Hard Disk (VHD) file for Microsoft Hyper-V Server.

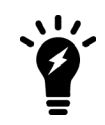

Microsoft Hyper-V 2016 is supported.

#### **VMware ESX/ESXi**

- . out: Download either the 64-bit firmware image to upgrade your existing VM installation.
- ovf.zip: Download either the 64-bit package for a new VM installation. This package contains an Open Virtualization Format (OVF) file for VMware and two Virtual Machine Disk Format (VMDK) files used by the OVF file during deployment.

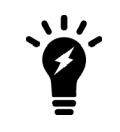

For more information see the FortiAnalyzer product data sheet available on the Fortinet web site, <https://www.fortinet.com/products/management/fortianalyzer.html>. VM installation guides are available in the Fortinet [Document](https://docs.fortinet.com/fortianalyzer/reference) Library.

### <span id="page-9-0"></span>**SNMP MIB files**

You can download the *FORTINET-FORTIMANAGER-FORTIANALYZER.mib* MIB file in the firmware image file folder. The Fortinet Core MIB file is located in the main FortiAnalyzer v5.00 file folder.

## <span id="page-10-0"></span>Product Integration and Support

This section lists FortiAnalyzer6.2.1 support of other Fortinet products. It also identifies what FortiAnalyzer features are supported for log devices and what languages FortiAnalyzer GUI and reports support. It also lists which Fortinet models can send logs to FortiAnalyzer.

The section contains the following topics:

- [FortiAnalyzer](#page-10-1) version 6.2.1 support on page 11
- $\cdot$  [Feature](#page-12-0) support on page 13
- [Language](#page-13-0) support on page 14
- [Supported](#page-13-1) models on page 14

### <span id="page-10-1"></span>**FortiAnalyzer version 6.2.1 support**

The following table lists FortiAnalyzer version 6.2.1 product integration and support information:

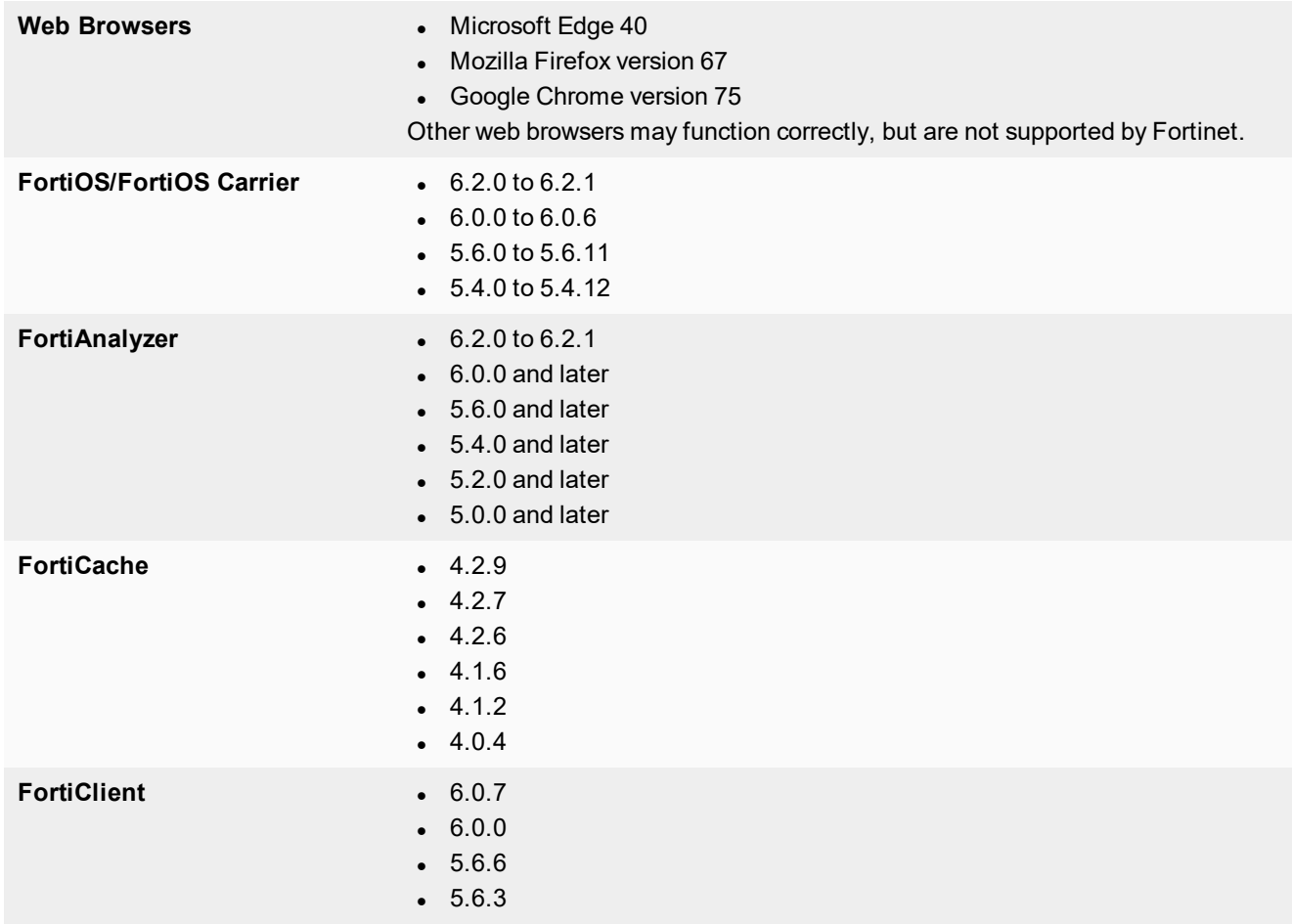

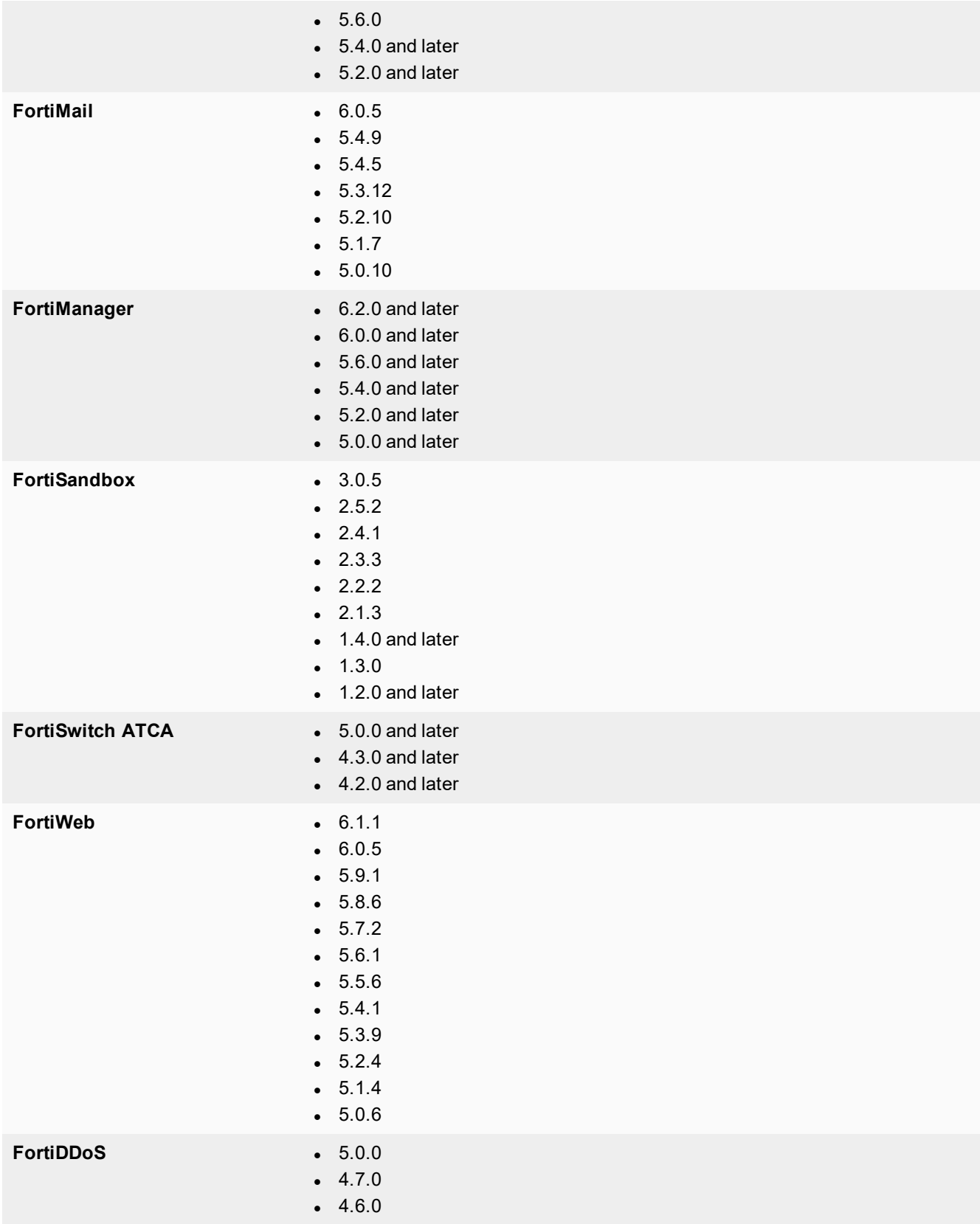

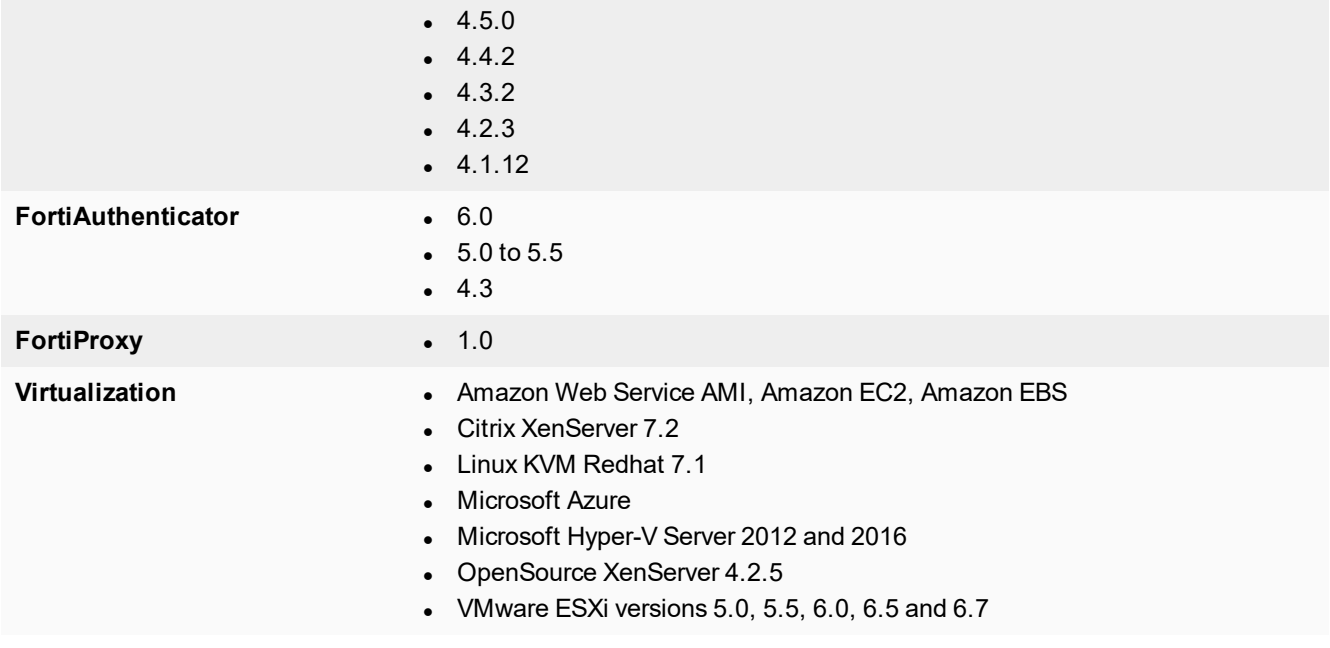

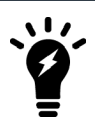

Always review the Release Notes of the supported platform firmware version before upgrading your device.

### <span id="page-12-0"></span>**Feature support**

The following table lists FortiAnalyzer feature support for log devices.

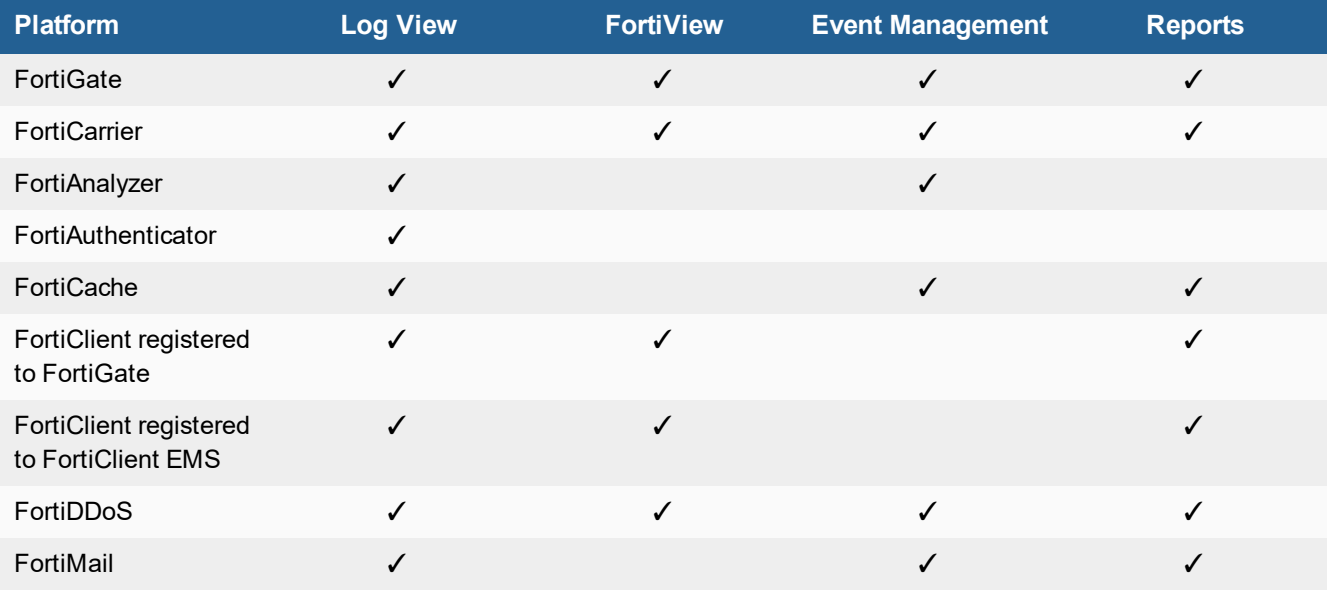

#### Product Integration and Support

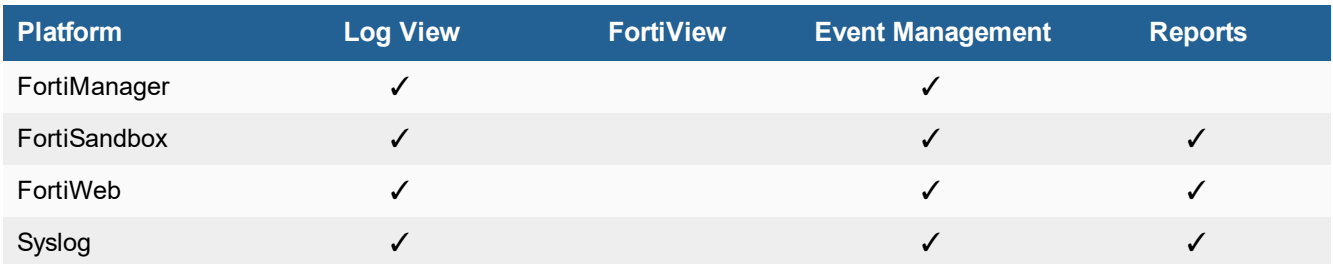

### <span id="page-13-0"></span>**Language support**

The following table lists FortiAnalyzer language support information.

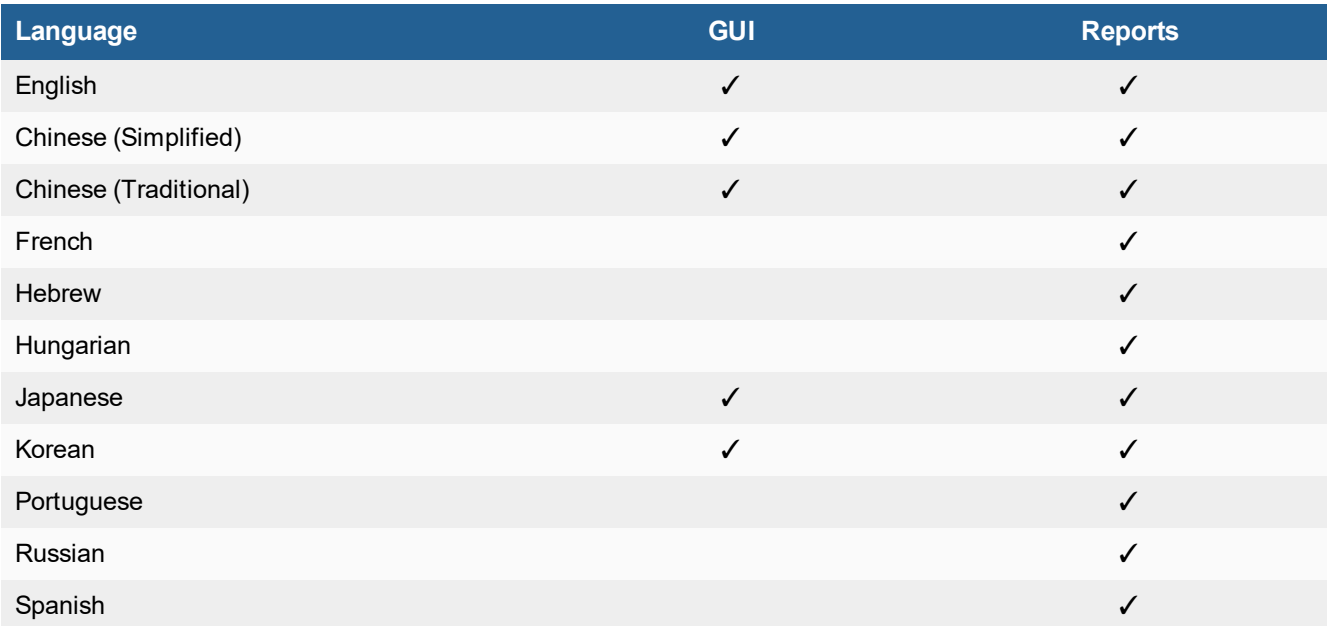

To change the FortiAnalyzer language setting, go to *System Settings > Admin > Admin Settings*, in *Administrative Settings > Language* select the desired language from the drop-down list. The default value is *Auto Detect*.

Russian, Hebrew, and Hungarian are not included in the default report languages. You can create your own language translation files for these languages by exporting a predefined language from FortiAnalyzer, modifying the text to a different language, saving the file as a different language name, and then importing the file into FortiAnalyzer. For more information, see the *FortiAnalyzer Administration Guide.*

### <span id="page-13-1"></span>**Supported models**

This section identifies which FortiGate, FortiCarrier, FortiDDoS, FortiAnalyzer, FortiMail, FortiSandbox, FortiSwitch, FortiWeb, FortiCache, and FortiProxy models and firmware versions can send logs to a FortiAnalyzer appliance running version 6.2.1. Please ensure that the log devices are supported before completing the upgrade.

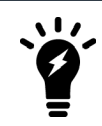

Software license activated LENC devices are supported, if their platforms are in the supported models list. For example, support of FG-3200D indicates support of FG-3200D-LENC.

This section contains the following topics:

- [FortiGate](#page-14-0) models on page 15
- [FortiCarrier](#page-17-0) models on page 18
- [FortiDDoS](#page-18-0) models on page 19
- [FortiAnalyzer](#page-18-1) models on page 19
- [FortiMail](#page-19-0) models on page 20
- [FortiSandbox](#page-20-0) models on page 21
- [FortiSwitch](#page-20-1) ATCA models on page 21
- [FortiWeb](#page-21-0) models on page 22
- [FortiCache](#page-22-0) models on page 23
- [FortiProxy](#page-22-1) models on page 23
- [FortiAuthenticator](#page-22-2) models on page 23

### <span id="page-14-0"></span>**FortiGate models**

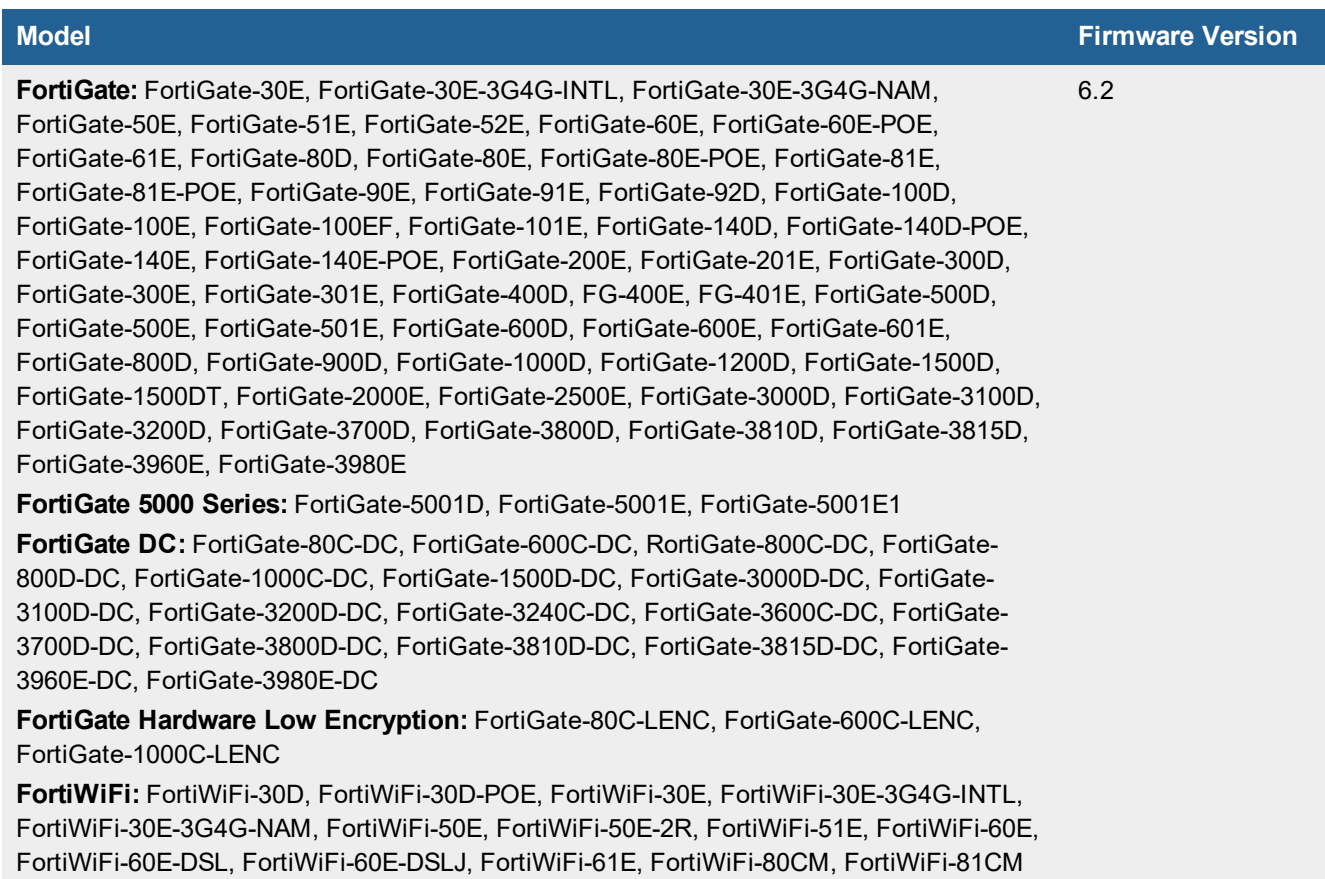

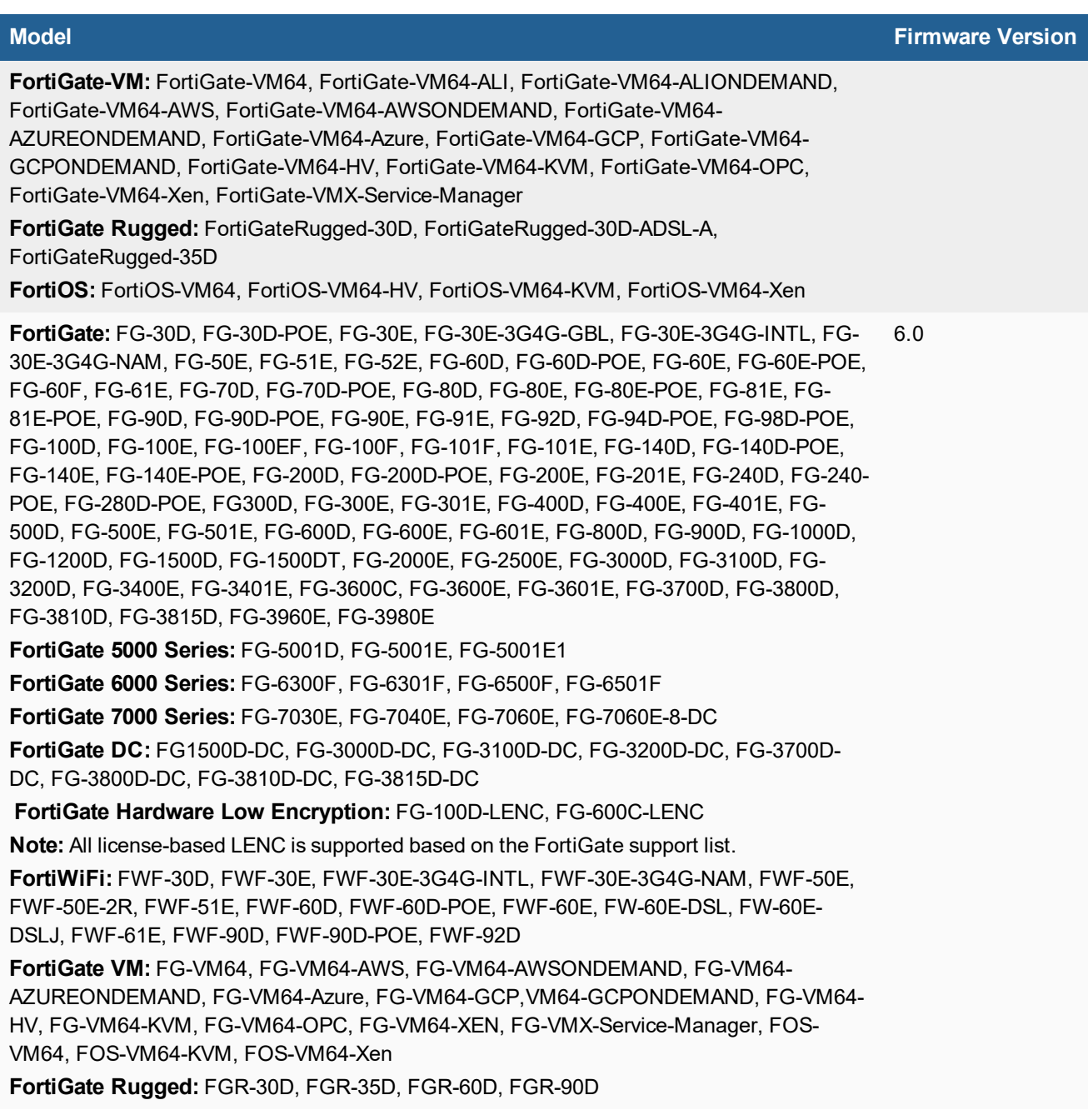

#### **Model Firmware Version FortiGate:** FG-30D, FG-30D-POE, FG-30E, FG-30E-3G4G-INTL, FG-30E-3G4G-NAM, FG-50E, FG-51E, FG-52E, FG-60D, FG-60D-POE, FG-60E, FG-60E-DSLJ, FG-60E-POE, FG-60E-DSL, FG-61E, FG-70D, FG-70D-POE, FG-80C, FG-80CM, FG-80D, FG-80E, FG-80E-POE, FG-81E, FG-81E-POE, FG-90D, FG-90D-POE, FG-90E, FG-91E, FG-92D, FG-94D-POE, FG-98D-POE, FG-100D, FG-100E, FG-100EF, FG-101E, FG-140D, FG-140D-POE, FG-140E, FG-140E-POE, FG-200D, FG-200D-POE, FG-200E, FG-201E, FG-240D, FG-240- POE, FG-280D-POE, FG-300D, FG-300E, FG-301E, FG-400D, FG-500D, FG-500E, FG-501E, FG-600C,FG-600D, FG-800C, FG-800D, FG-900D, FG-1000C, FG-1000D, FG-1200D, FG-1500D, FG-1500DT, FG-2000E, FG-2500E, FG-3000D, FG-3100D, FG-3200D, FG-3240C, FG-3600C, FG-3700D, FG-3700DX, FG-3800D, FG-3810D, FG-3815D, FG-3960E, FG-3980E **FortiGate 5000 Series:** FG-5001C, FG-5001D, FG-5001E, FG-5001E1 **FortiGate 6000 Series:** FG-6300F, FG-6301F, FG-6500F, FG-6501F **FortiGate 7000 Series:** FG-7030E, FG-7040E, FG-7060E, FG-7060E-8-DC **FortiGate DC:** FG-80C-DC, FG-600C-DC, FG-800C-DC, FG-800D-DC, FG-1000C-DC, FG-1500D-DC, FG-3000D-DC, FG-3100D-DC, FG-3200D-DC, FG-3240C-DC, FG-3600C-DC, FG-3700D-DC, FG-3800D-DC, FG-3810D-DC, FG-3815D-DC, FG-7060E-8-DC **FortiGate Hardware Low Encryption:** FG-80C-LENC, FG-100D-LENC, FG-600C-LENC, FG-1000C-LENC **Note:** All license-based LENC is supported based on the FortiGate support list. **FortiWiFi:** FWF-30D, FWF-30D-POE, FWF-30E, FWF-30E-3G4G-INTL, FWF-30E-3G4G-NAM, FWF-50E, FWF-50E-2R, FWF-51E, FWF-60D, FW-60E-DSL, FW-60E-DSLJ, FWF-60D-POE, FWF-60E, FWF-61E, FWF-80CM, FWF-81CM, FWF-90D, FWF-90D-POE, FWF-92D **FortiGate VM:** FG-VM64, FG-VM64-AWS, FG-VM64-AWSONDEMAND, FG-VM64-Azure, FG-VM64-AZUREONDEMAND, FG-VM64-GCP, FG-VM64-HV, FG-VM64-KVM, FG-VM64- OPC, FG-VM64-XEN, FG-VMX-Service-Manager, FOSVM64, FOSVM64-KVM, FOS-VM64- Xen **FortiGate Rugged:** FGR-30D, FGR-35D, FGR-60D, FGR-90D 5.6 **FortiGate:** FG-30D, FG-30D-POE, FG-30E, FG-30E-3G4G-INTL, FG-30E-3G4G-NAM, FG-50E, FG-51E, FG-52E, FG-60D, FG-60D-POE, FG-60E, FG-60E-DSL, FG-60E-POE, FG-61E, FG-70D, FG-70D-POE, FG-80C, FG-80CM, FG-80D, FG-80E, FG-80E-POE, FG-81E, FG-81E-POE, FG-90D, FG-90D-POE,FG-90E, FG-91E, FG-92D, FG-94D-POE, FG-98D-POE, FG-100D, FG-100E, FG-100EF, FG-101E, FG-140D, FG-140D-POE, FG-140E, FG-140-POE, FG-200D, FG-200D-POE, FG-240D, FG-240D-POE, FG-280D-POE, FG-200E, FG-201E, FGT-300D, FGT-300E, FGT-301E, FG-400D, FG-500D, FG-500E, FG-501E, FG-600C, FG-600D, FG-800C, FG-800D, FG-900D, FG-1000C, FG-1000D, FG-1200D, FG-1500D, FG-1500DT, FG-3000D, FG-3100D, FG-3200D, FG-3240C, FG-3600C, FG-3700D, FG-3700DX, FG 3800D, FG-3810D, FG-3815D, FG-3960E, FG3980E, FG-2000E, FG-2500E 5.4

**FortiGate 5000 Series:** FG-5001C, FG-5001D, FG-5001E, FG-5001E1 **FortiGate 6000 Series:** FG-6300F, FG-6301F, FG-6500F, FG-6501F

#### **Model Firmware Version**

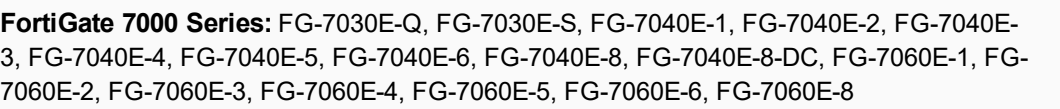

(Update only) FortiGate 7000 series: FG-7030E, FG-7040E, FG-7060E, FG-7060E-8-DC

**FortiGate DC:** FG-80C-DC, FG-600C-DC, FG-800C-DC, FG-800D-DC, FG-1000C-DC, FG-1500D-DC, FG-3000D-DC, FG-3100D-DC, FG-3200D-DC, FG-3240C-DC, FG-3600C-DC, FG-3700D-DC, FG-3800D-DC, FG-3810D-DC, FG-3815DC, FG-7060E-8-DC

**FortiGate Hardware Low Encryption:** FG-80C-LENC, FG-100D-LENC, FG-600C-LENC, FG-1000C-LENC

**Note:** All license-based LENC is supported based on the FortiGate support list.

**FortiWiFi:** FWF-30D, FWF-30D-POE, FWF-30E, FWF-30E-3G4G-INTL, FWF-30E-3G4G-NAM, FWF-50E, FWF-50E-2R, FWF-51E, FWF-60D, FWF-60D-POE, FWF-60E-DSL, FWF-60E, FWF-61E, FWF-80CM, FWF-81CM, FWF-90D, FWF-90D-POE, FWF-92D

**FortiGate VM:** FG-VM, FG-VM64, FG-VM64-AWS, FG-VM64-AWSONDEMAND, FG-VM64-HV, FG-VM64-KVM, FG-VM64-OPC, FG-VM64-XEN, FG-VMX-Service-Manager, FOS-VM64, FOS-VM64-KVM

**FortiGate Rugged:** FGR-30D, FGR-30D-ADSL-A, FGR-35D, FGR-60D, FGR-90D

### <span id="page-17-0"></span>**FortiCarrier models**

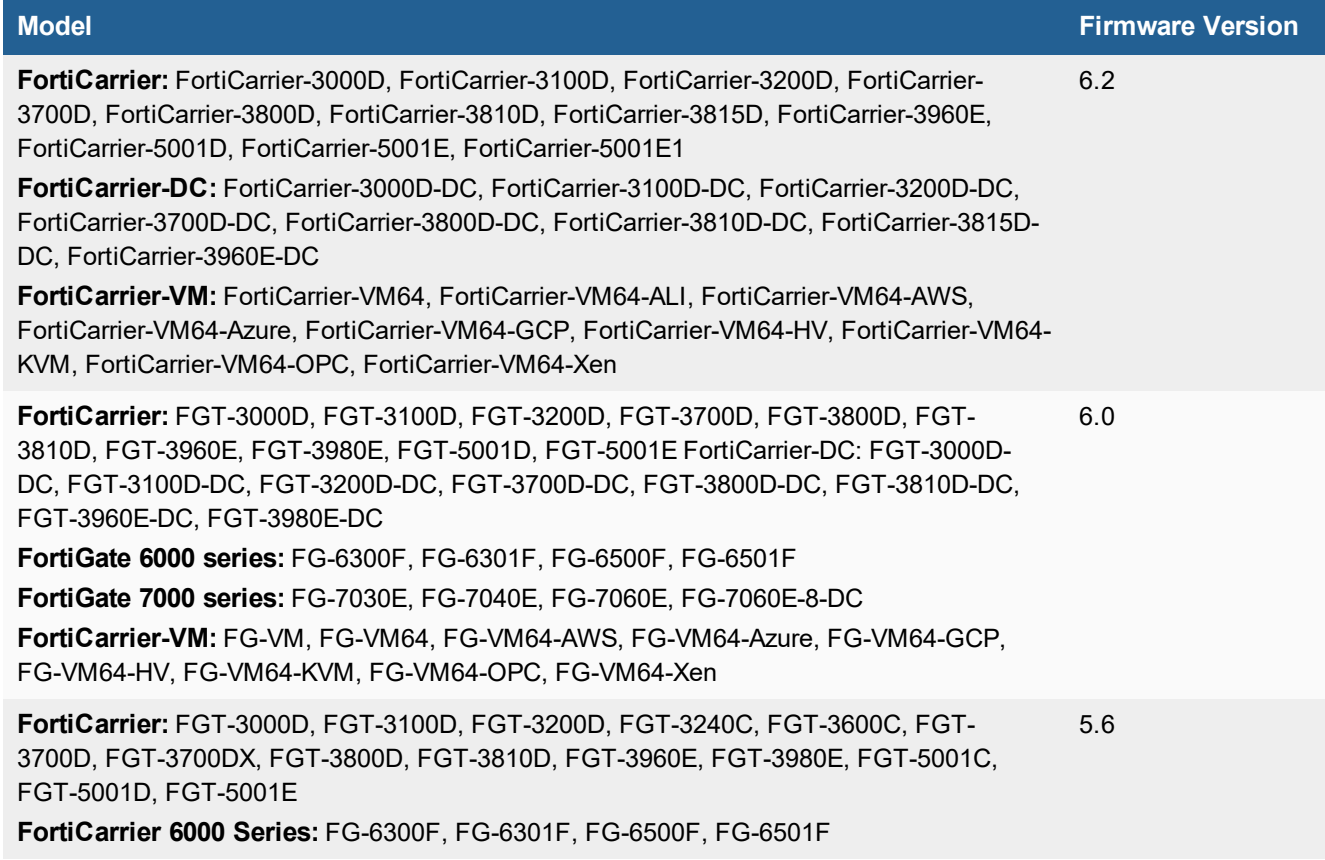

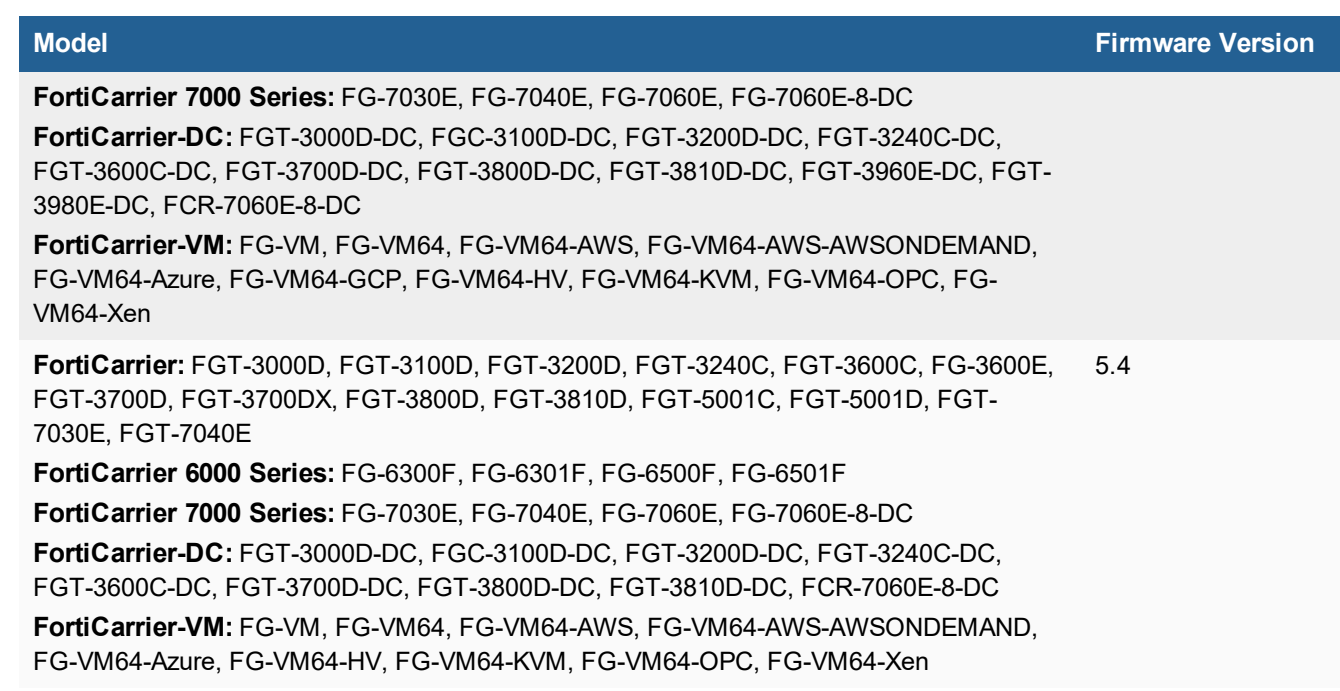

### <span id="page-18-0"></span>**FortiDDoS models**

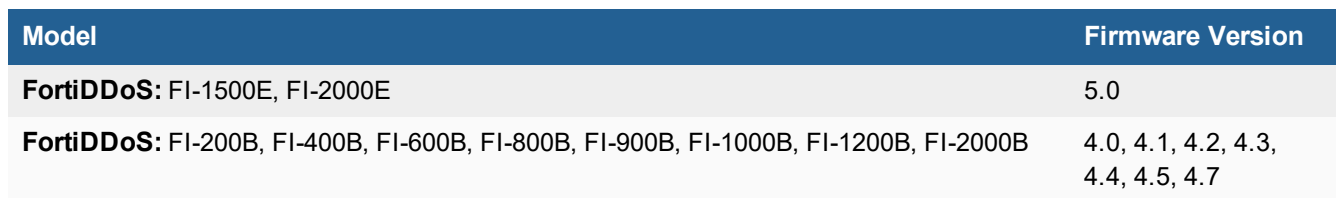

### <span id="page-18-1"></span>**FortiAnalyzer models**

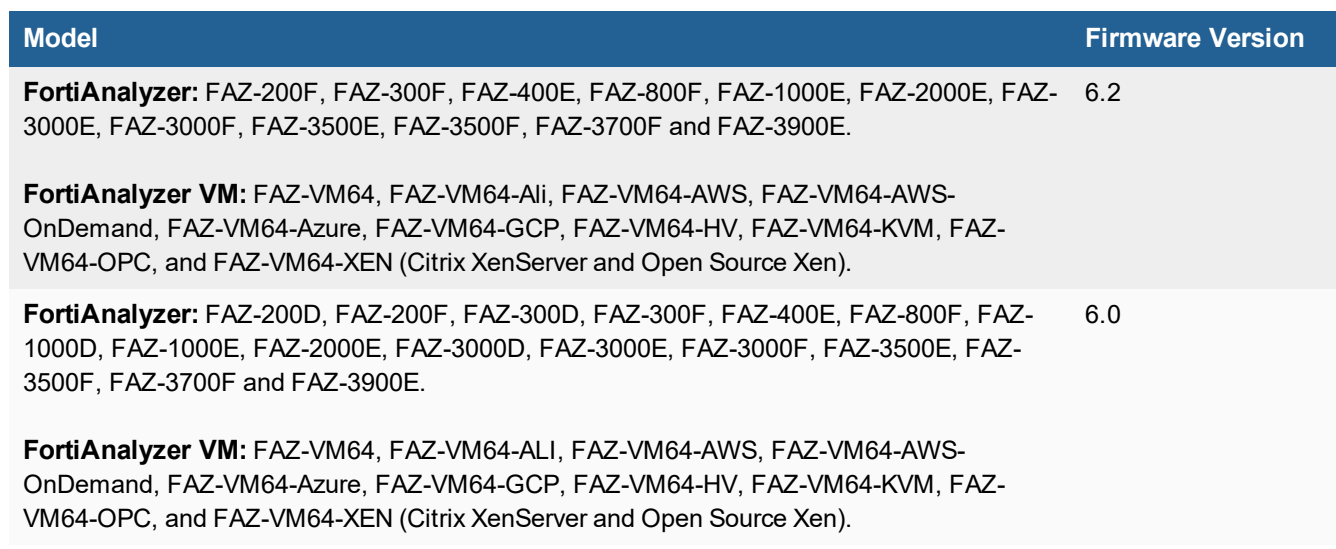

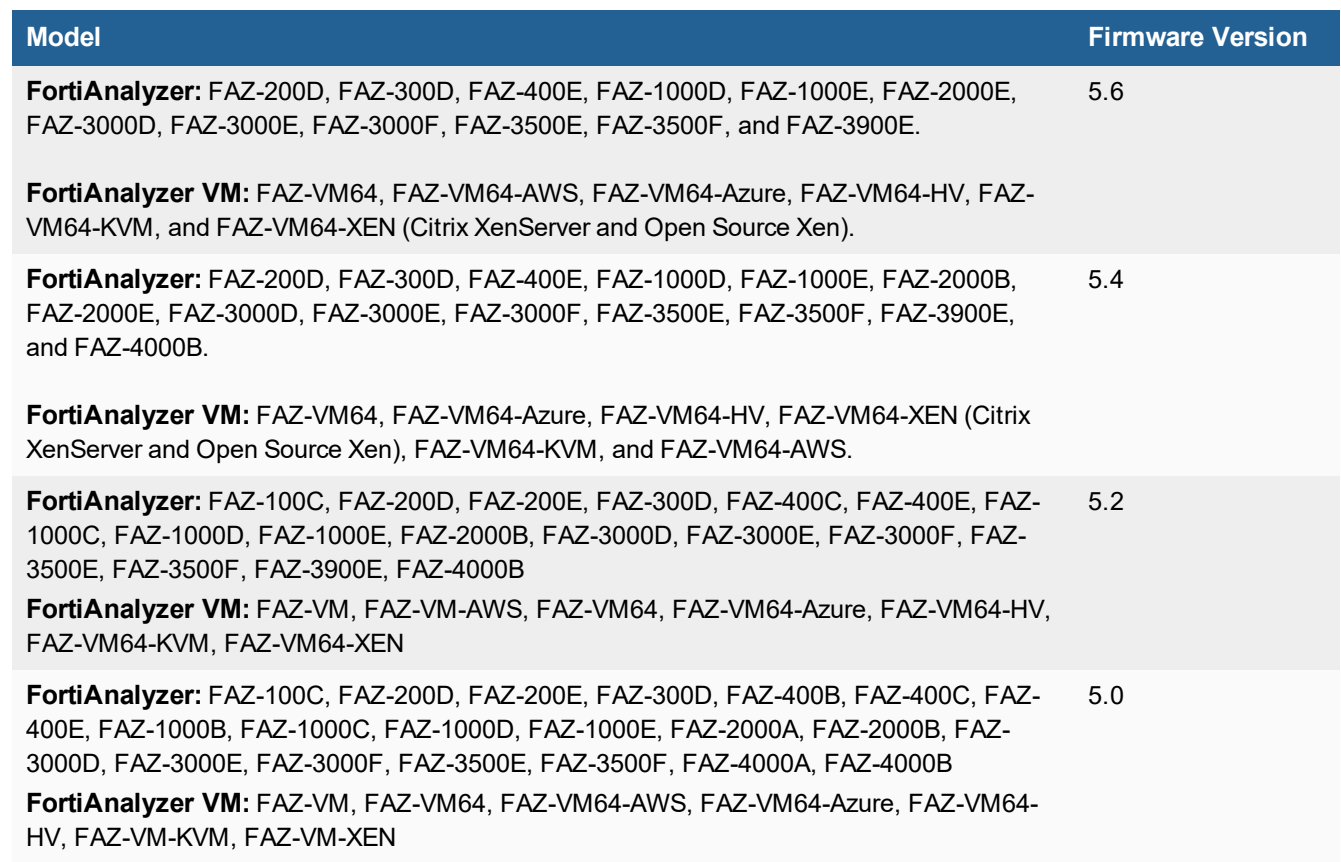

### <span id="page-19-0"></span>**FortiMail models**

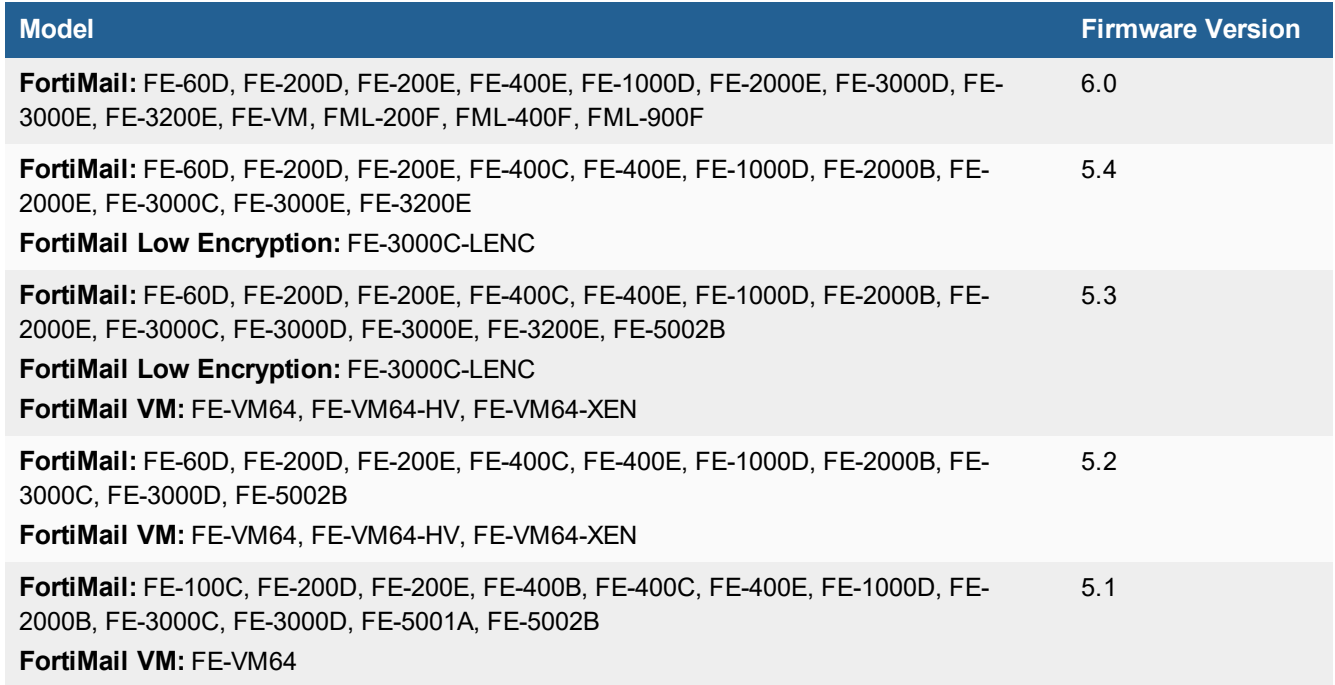

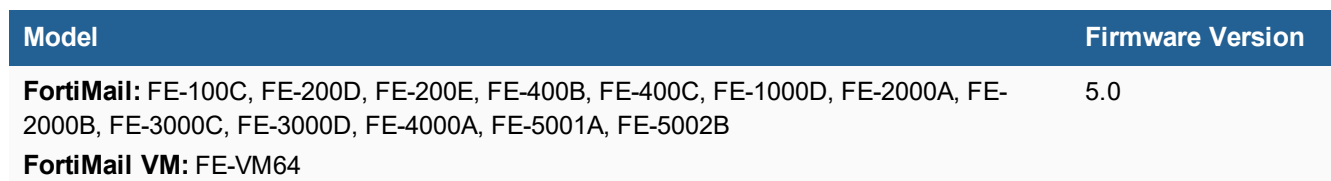

### <span id="page-20-0"></span>**FortiSandbox models**

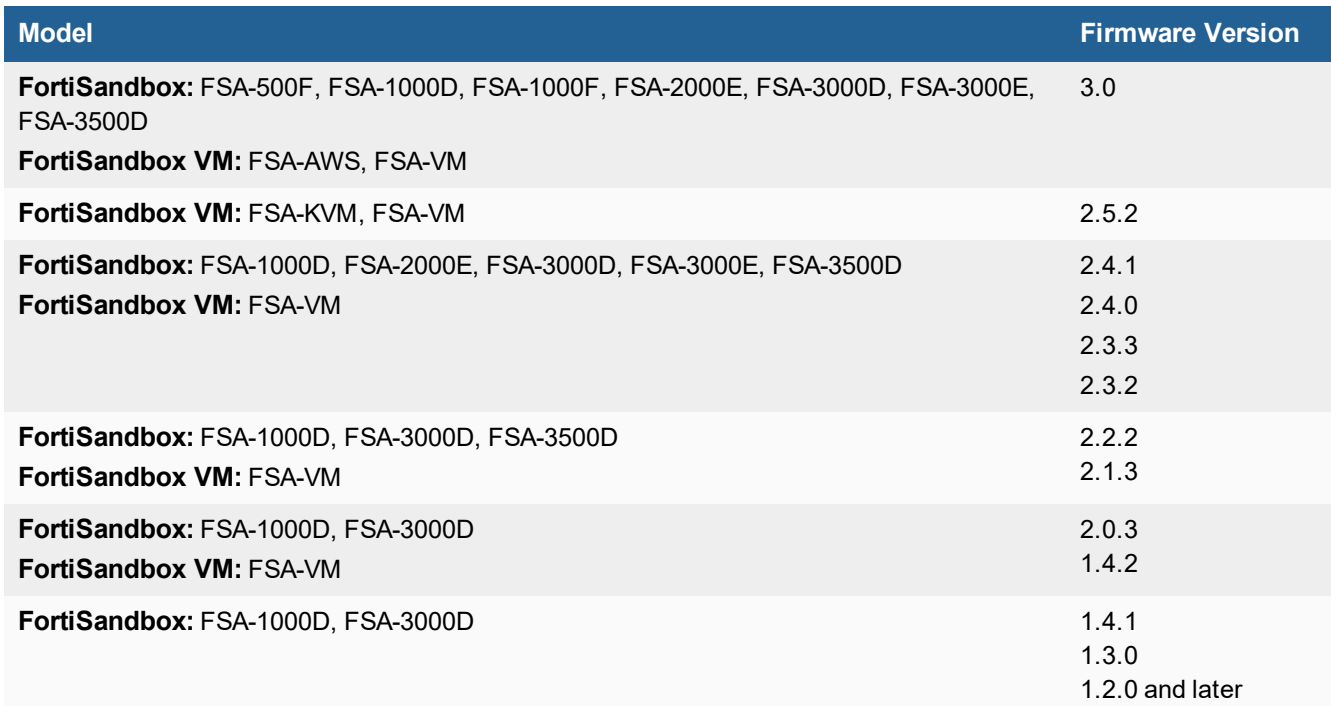

### <span id="page-20-1"></span>**FortiSwitch ATCA models**

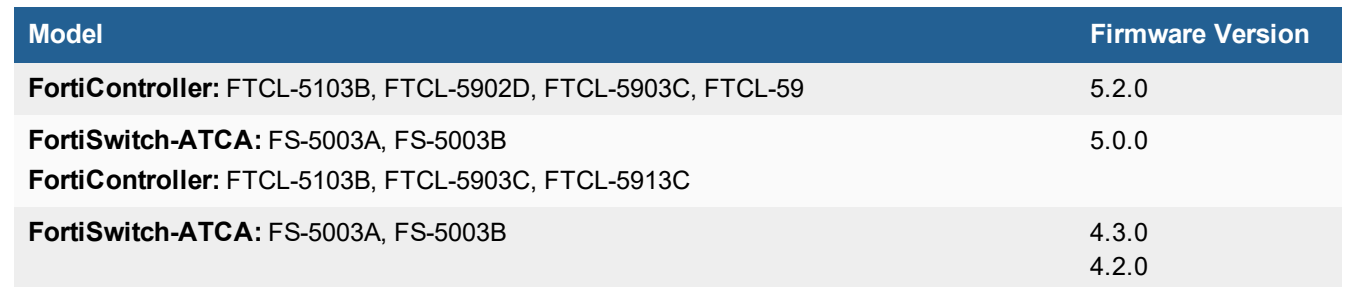

### <span id="page-21-0"></span>**FortiWeb models**

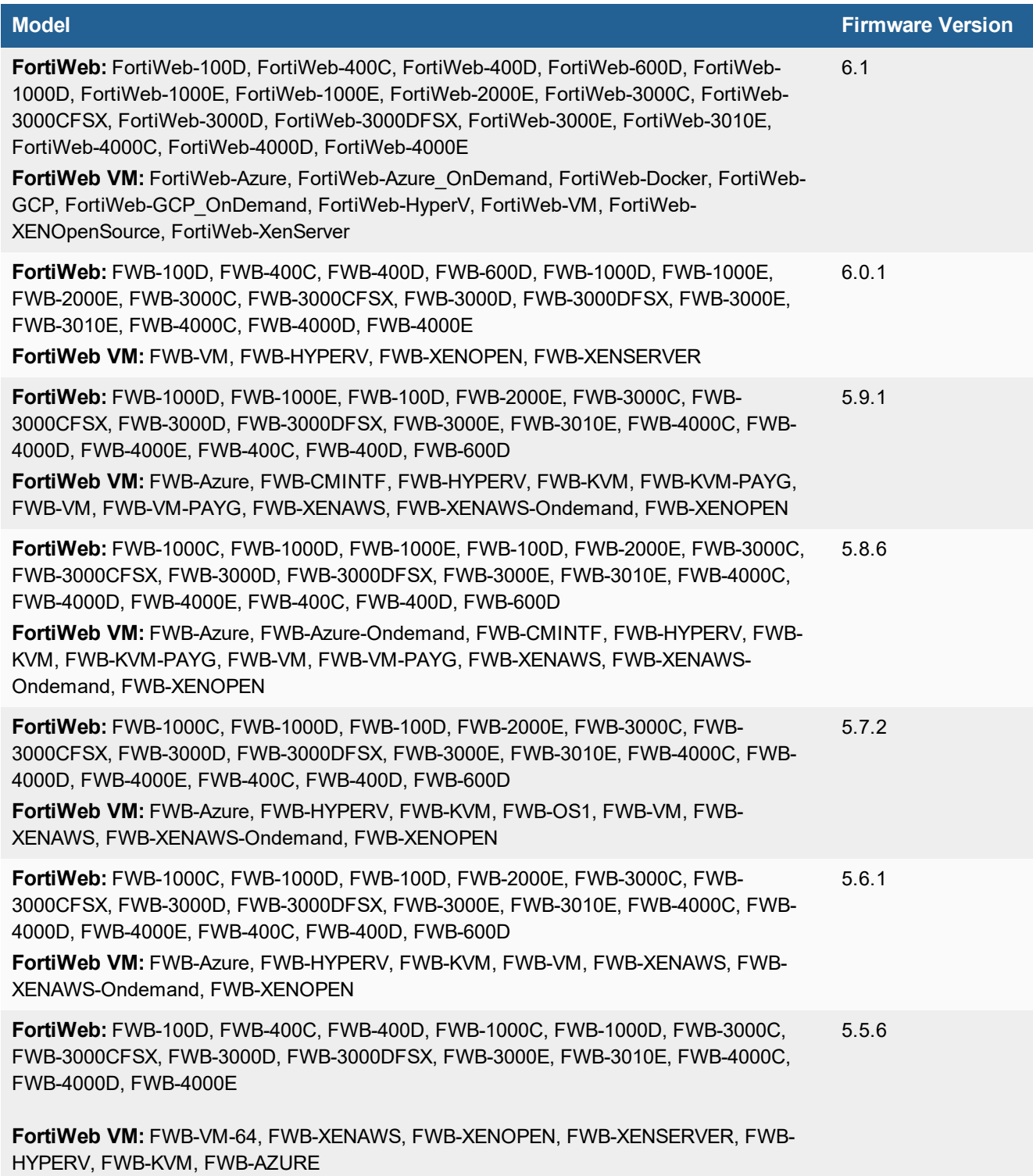

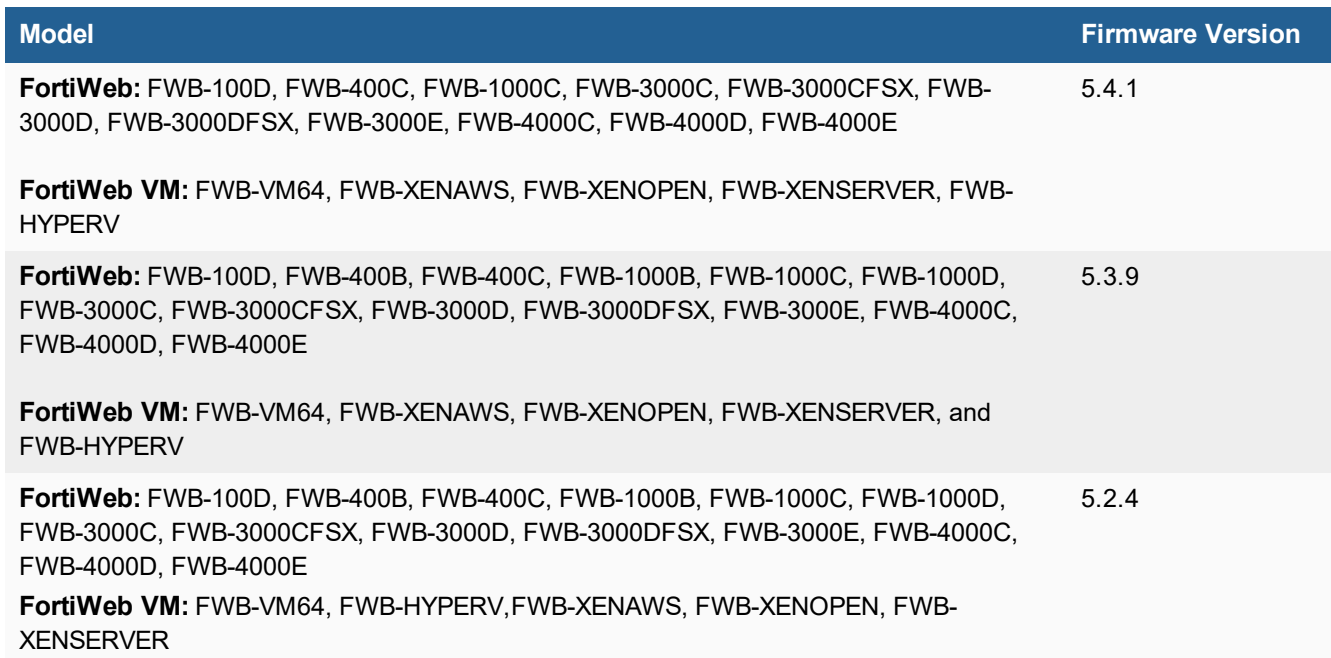

### <span id="page-22-0"></span>**FortiCache models**

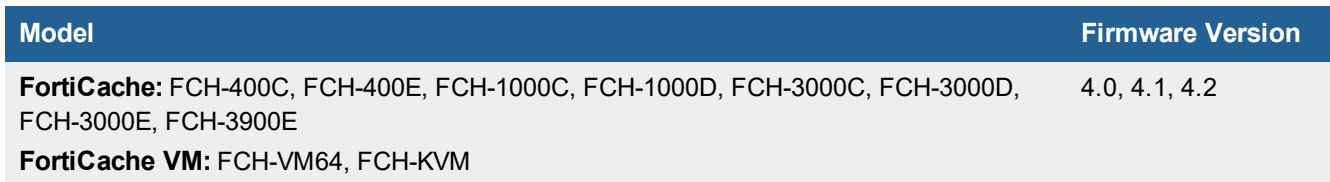

### <span id="page-22-1"></span>**FortiProxy models**

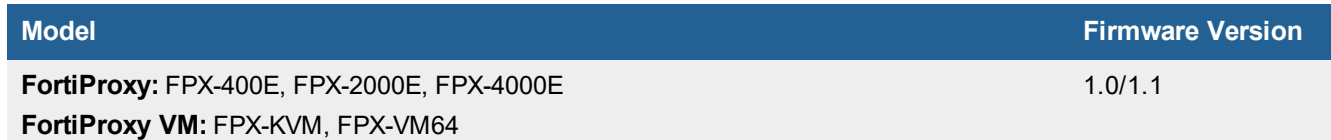

### <span id="page-22-2"></span>**FortiAuthenticator models**

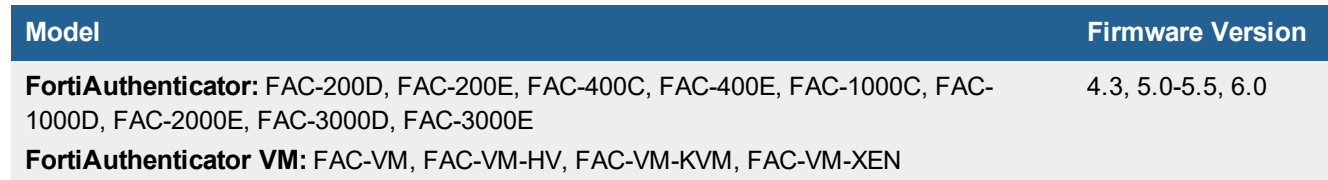

## <span id="page-23-0"></span>Resolved Issues

The following issues have been fixed in FortiAnalyzer version 6.2.1. For inquires about a particular bug, please contact Customer Service & Support.

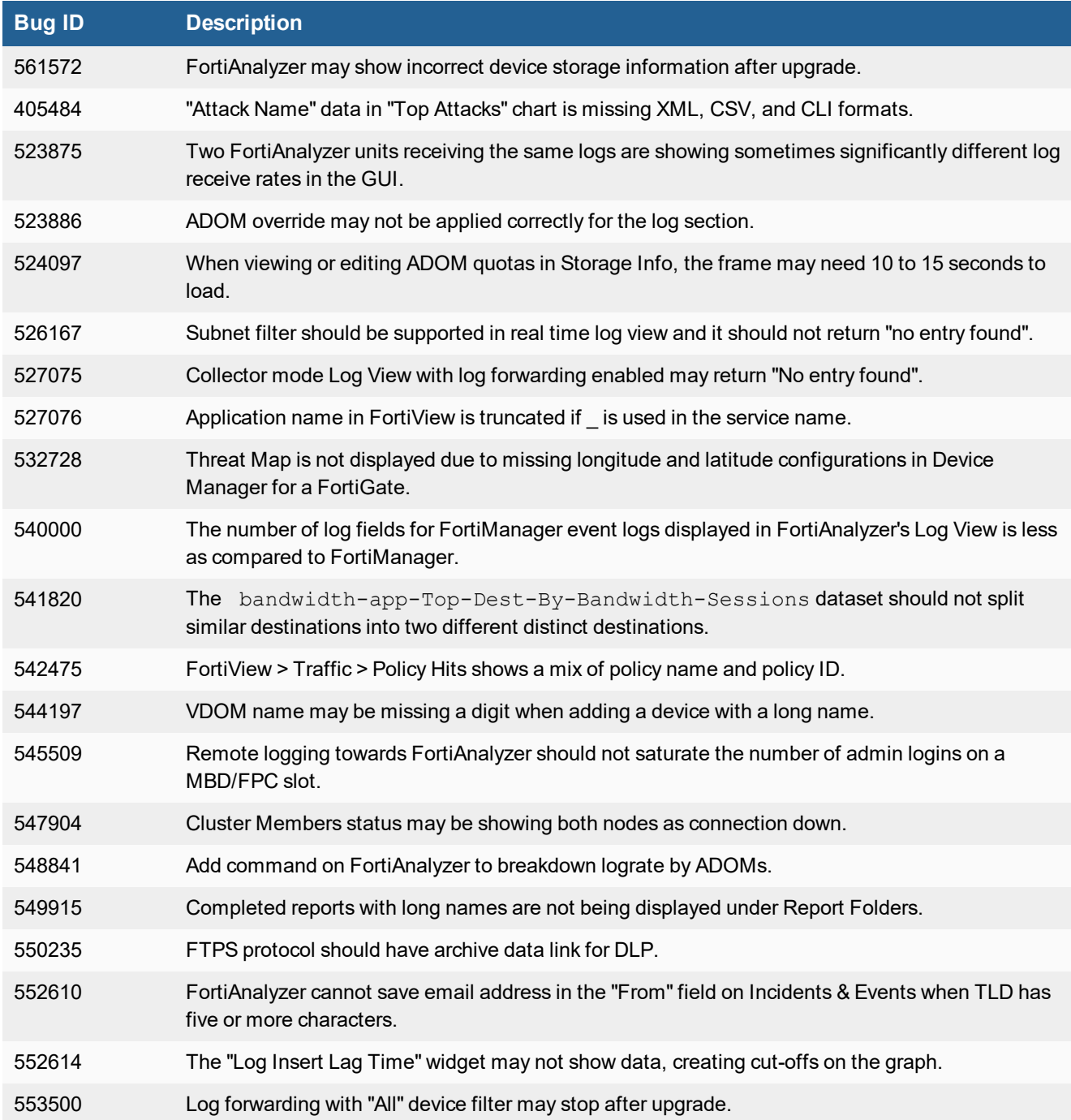

#### Resolved Issues

![](_page_24_Picture_453.jpeg)

## <span id="page-24-0"></span>**Common Vulnerabilities and Exposures**

Visit <https://fortiguard.com/psirt> for more information.

**Vulnerability**

FortiAnalyzer 6.2.1 is no longer vulnerable to the issue described in the following link <https://fortiguard.com/psirt/FG-IR-19-144>.

## <span id="page-25-0"></span>Known Issues

The following issues have been identified in FortiAnalyzer version 6.2.1. For inquires about a particular bug or to report a bug, please contact Fortinet Customer Service & Support.

![](_page_25_Picture_792.jpeg)

#### Known Issues

![](_page_26_Picture_406.jpeg)

## <span id="page-27-0"></span>Appendix A - Maximum number of ADOMs supported

FortiAnalyzer supports a specific number of ADOMs based on the version.

#### **Maximum number of ADOMs supported for hardware versions:**

![](_page_27_Picture_311.jpeg)

#### **Maximum number of ADOMs supported for VMs:**

![](_page_27_Picture_312.jpeg)

![](_page_28_Picture_0.jpeg)

![](_page_28_Picture_1.jpeg)

Copyright© 2019 Fortinet, Inc. All rights reserved. Fortinet®, FortiGate®, FortiCare® and FortiGuard®, and certain other marks are registered trademarks of Fortinet, Inc., in the U.S. and other jurisdictions, and other Fortinet names herein may also be registered and/or common law trademarks of Fortinet. All other product or company names may be trademarks of their respective owners. Performance and other metrics contained herein were attained in internal lab tests under ideal conditions, and actual performance and other results may vary. Network variables, different network environments and other conditions may affect performance results. Nothing herein represents any binding commitment by Fortinet, and Fortinet disclaims all warranties, whether express or implied, except to the extent Fortinet enters a binding written contract, signed by Fortinet's General Counsel, with a purchaser that expressly warrants that the identified product will perform according to certain expressly-identified performance metrics and, in such event, only the specific performance metrics expressly identified in such binding written contract shall be binding on Fortinet. For absolute clarity, any such warranty will be limited to performance in the same ideal conditions as in Fortinet's internal lab tests. In no event does Fortinet make any commitment related to future deliverables, features or development, and circumstances may change such that any forward-looking statements herein are not accurate. Fortinet disclaims in full any covenants, representations, and guarantees pursuant hereto, whether express or implied. Fortinet reserves the right to change, modify, transfer, or otherwise revise this publication without notice, and the most current version of the publication shall be applicable.